# Introduction to Android

#### **Ambient intelligence**

Alberto Monge Roffarello Politecnico di Torino, 2018/2019

Some slides and figures are taken from the **Mobile Application Development (MAD) course** 

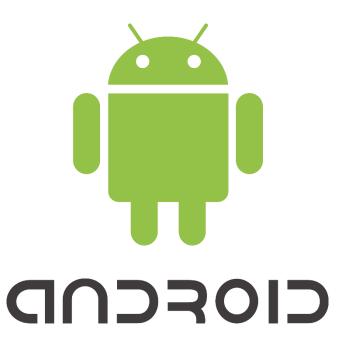

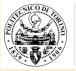

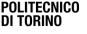

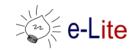

## Disclaimer

- This is only a quick introduction:
  - It is not complete (only scrapes the surface)
  - Only superficial notions are provided

#### It is a guide to self-learning and self-documentation

#### ONLINE DOCUMENTATION: https://developer.android.com/guide/

## Summary

- Short history
- Platform
- Application Fundamentals
- Application Lifecycle
- Tools

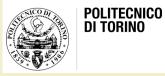

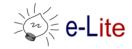

## **ANDROID HISTORY**

Android app development

## History

- Originally created by Andy Rubin
- Acquired by Google Inc. in 2005
- Now it is maintained by the Open Handset Alliance (OHA) (since 2007)
- Several stable releases since then

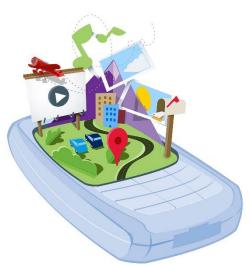

#### Market share

- Hundreds of millions of mobile devices in more than 190 countries around the world
- more than 300 hardware, software, and carrier partners
- Android users download more than 1.5 billion apps and games from Google Play each month.

2010

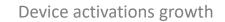

2011

2009

8 1 21 10 144

## Versions

| Version          | Codename           | API | Distribution |
|------------------|--------------------|-----|--------------|
| 2.3.3 -<br>2.3.7 | Gingerbread        | 10  | 0.3%         |
| 4.0.3 -<br>4.0.4 | Ice Cream Sandwich | 15  | 0.3%         |
| 4.1.x            | Jelly Bean         | 16  | 1.2%         |
| 4.2.x            |                    | 17  | 1.5%         |
| 4.3              |                    | 18  | 0.5%         |
| 4.4              | KitKat             | 19  | 6.9%         |
| 5.0              | Lollipop           | 21  | 3.0%         |
| 5.1              |                    | 22  | 11.5%        |
| 6.0              | Marshmallow        | 23  | 16.9%        |
| 7.0              | Nougat             | 24  | 11.4%        |
| 7.1              |                    | 25  | 7.8%         |
| 8.0              | Oreo               | 26  | 12.9%        |
| 8.1              |                    | 27  | 15.4%        |
| 9                | Pie                | 28  | 10.4%        |

#### https://developer.android.com/about/dashboards/index.html

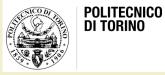

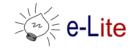

## THE ANDROID PLATFORM

Android app development

## Android Platform

- Android is "an open source software stack for a wide range of mobile devices and a corresponding open source project led by Google."<sup>1</sup>
- It is composed of:
  - an operating system
  - a software platform for creating apps and games

<sup>1</sup> https://source.android.com/

## Android Platform

- Development Tools are free:
  - Android applications are (mostly) written in Java programming language (6 or higher)
  - Alternatively, a C++ API is available
- There is no distinction between native and third-party applications
  - All the applications use the same Software Development Kit (SDK)
  - All the applications can access the underlying hardware

#### Java

- General-purpose computer-programming language
  - Concurrent
  - Class-based
  - Object-oriented
  - Portable

ava

#### Java

- Java applications are typically compiled to bytecode that can run on any Java virtual machine (JVM) regardless of computer architecture
- Java bytecode instructions are analogous to machine code, but they are intended to be executed by a virtual machine (VM) written specifically for the host hardware.

## Android Architecture

- Android is composed of an operating system and a software platform for creating apps and games
  - Android includes a set of minimal applications (browser, email client)
    - These basic features can be easily included in other applications
- Android has been designed to be robust
  - It is based on the Linux Operating System Kernel
  - Every Android application runs in its own process, with its own instance of the virtual machine

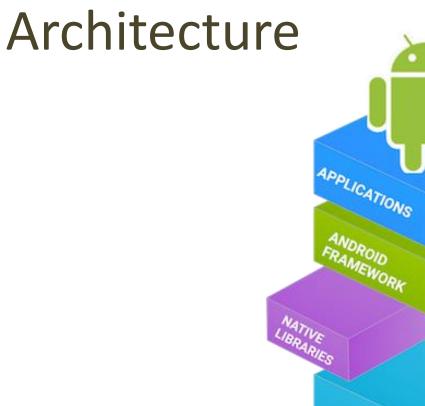

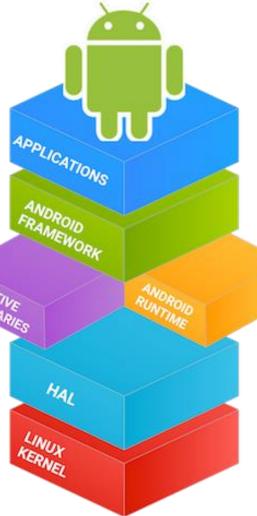

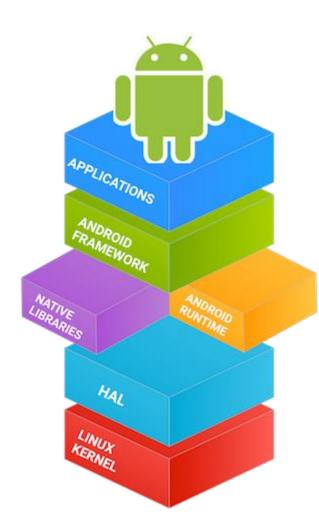

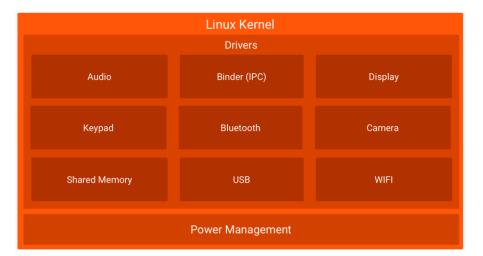

- Android is based on the Linux Kernel:
  - takes advantage of the Linux Kernel key security features
  - allows device manufacturers to develop hardware drivers for a wellknown kernel

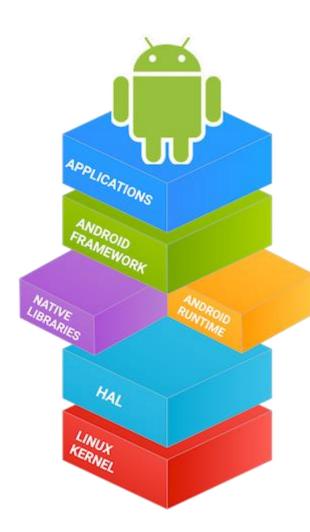

| Hardware Abstraction Layer (HAL) |           |        |         |  |  |
|----------------------------------|-----------|--------|---------|--|--|
| Audio                            | Bluetooth | Camera | Sensors |  |  |

- Provides standard interfaces that expose device hardware capabilities to the higher-level Java API framework.
- It consists of multiple library modules that implement interfaces for specific type of hardware components (e.g., camera, Bluetooth ...)

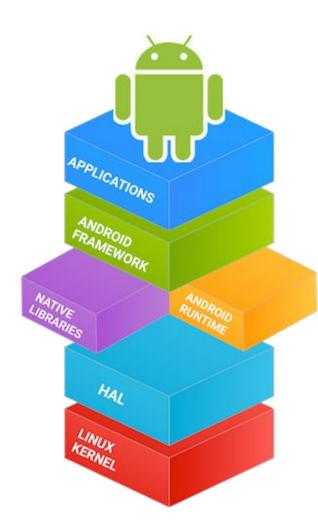

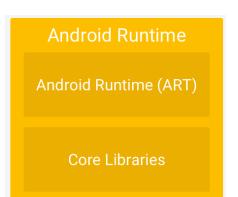

- ART is an application runtime environment (prior to Android 5.0, Dalvik used instead of ART)
- It is written to run multiple virtual machines, one for each running application
- Each app runs in its own process within its own instance of the Android Runtime (ART)

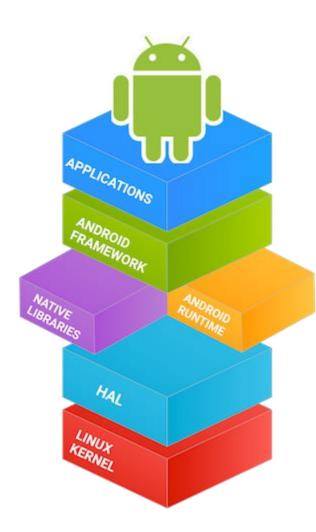

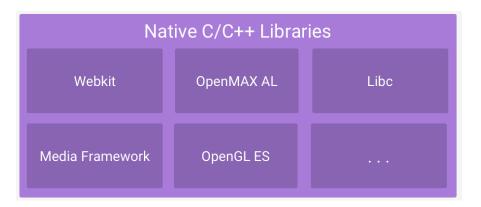

- Many core Android system components and services, (e.g., ART and HAL), are built from native code that require native libraries written in C and C++
- If you want to develop your app using C or C++, you can use the Android NDK

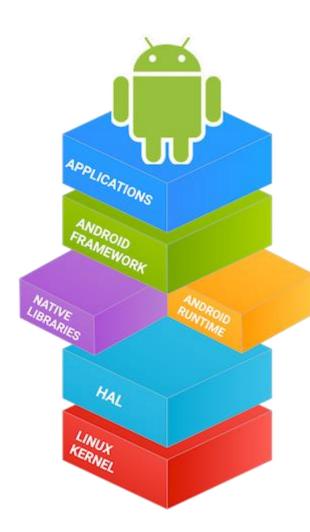

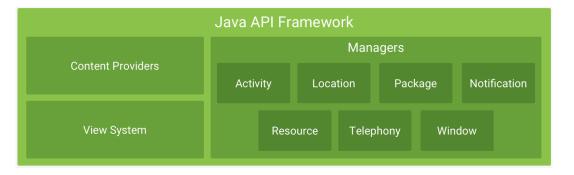

- The entire feature-set of the Android OS is available through Java APIs
- These APIs form the building blocks needed to create Android apps

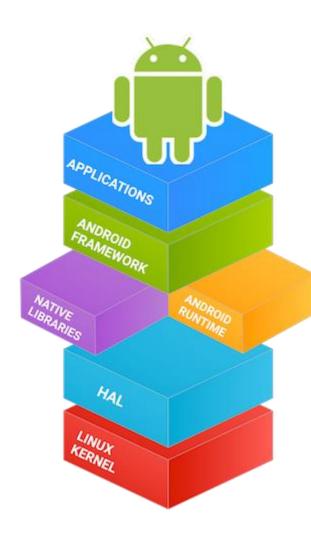

| System Apps |       |          |        |  |  |
|-------------|-------|----------|--------|--|--|
| Dialer      | Email | Calendar | Camera |  |  |

- Android comes with a set of core apps
- Android doesn't make any distinction between native and third-party applications

## Security

- Every application runs with its own user
  - Once the application is installed, the operating system creates a new user profile associated with it
  - Filesystem permissions ensure that one user cannot alter or read another user's files
- Every application must declare which shared resources will use
  - For example, making phone calls, using the camera or other sensors
  - Android will block applications which try to use not declared resources
- Every application also requires the permission to access the user's private data
  - Such as preferences, user location, user contacts, ...
  - If the permission is not granted, the installation fails

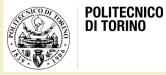

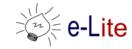

## **APPLICATION FUNDAMENTALS**

Android app development

#### RECAP

- The Android SDK exposes a set of APIs, which allows the access to the underlying hardware
  - No distinction between "native applications" and "third-party applications"
  - Every application, if equipped with the appropriate permissions, can use them
- Android includes a set of minimal applications such as a browser, and an email client
  - Third-party provided applications can integrate, extend or even replace them
- The main programming language is Java
  - But it is possible to develop applications using C++, as well

## **Application Structure**

- Conceptually, an application consists of a set of data and code designed to perform a given set of tasks
- Android applications do not have a single entry point, as it happens in other operating systems
  - Each application consists of one or more components, activated by the operating system, at its own will

## **Application Structure**

- Each component takes care of a specific interaction with the operating system and/or the user
  - Component creation, operation, and destruction follow a well defined life-cycle

## **Application Structure**

- Each application consists of one or more of the following components:
  - Activity
  - Service
  - Content Provider
  - Broadcast Receiver

## Activity

- An activity is a software component that:
  - Has a Graphical User Interface
  - Can perform a task inside the application
- An application is composed by one or more activities. An email app might have the following activities
  - one that shows a list of new emails;
  - one to compose an email;
  - one for reading emails.

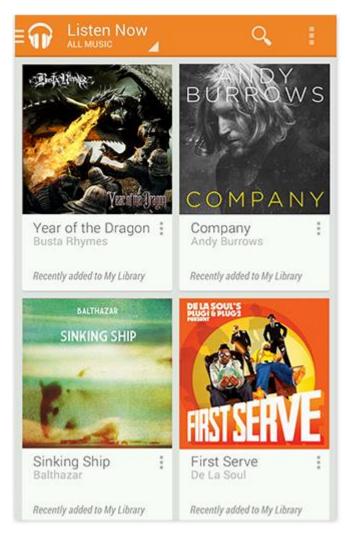

## Service

- A service is a component that can run in the background
  - It does not provide a user interface
- Usually services are used to perform long tasks
  - A service could play music while the user is using another application
  - A service could gather network data without blocking the user interaction with another activity

## Content provider

- A content provider manages a shared set of app data
  - Data can be stored in the file system, in an SQLite database, on the web, or in any other persistent storage location the app can access
  - It implements a set of standard methods that allow other applications to fetch and to store data handled by the current application
  - Other applications do not call its method directly, but they interact via a content

### Broadcasts

- A Broadcast Receiver is a component which "waits" for messages
  - Some messages are created by the Operating System
    - For example, whenever the display is turned off, when the battery is low ...
  - Applications can produce messages, too
    - For example, when a data transfer is completed
- A broadcast receiver does not have a Graphical User Interface, but it can generate notifications in the status bar
  - To notify the user that a particular message is detected

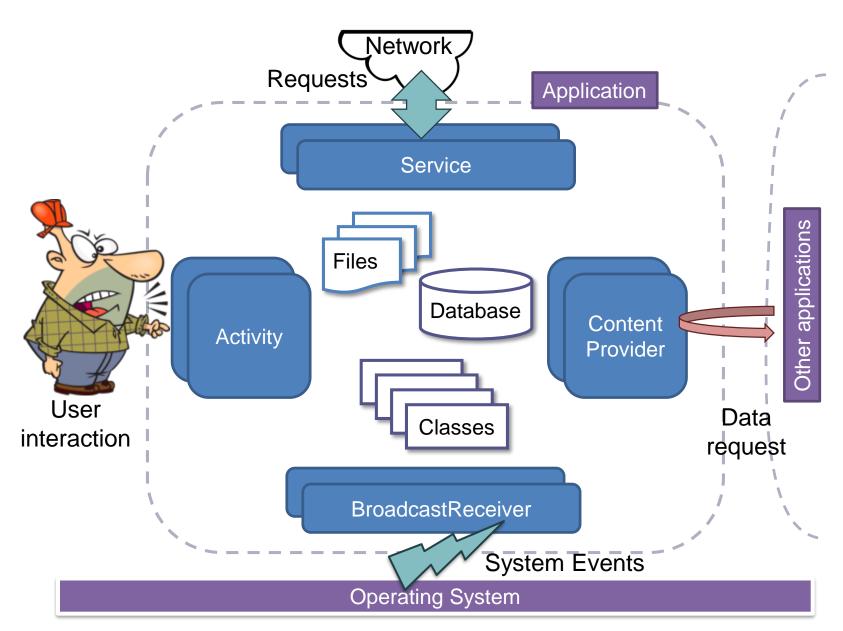

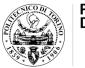

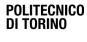

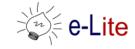

## **APPLICATION LIFECYCLE**

Android app development

- The functionality provided by an application are defined by its **manifest file** 
  - It is an XML document that "signs a sort of contract" between the application and the execution environment
  - It lists all the single components that compose the application, the requested permissions and their configurations information

- When an external event occurs, based on its type and on the components declared in the manifest file, Android creates a new process
  - Its owner is the one that was created when the application was installed
- For each application in execution, Android instantiates in its process a single object of class android.app.Application
  - It is possible to specify a subclass of it in the manifest file
  - This object can be used to store global information shared by all the app components

- Android notifies the application object with the evolving status of the ongoing elaboration
  - void onCreate()
  - void onConfigurationChanged(...)
  - void onLowMemory()
  - void onTerminate()

- Once the application object has been created and initially notified of the beginning of the process, Android instantiates the main activity
- The activity receives some initial events:
  - void onCreate()
  - void onStart()
  - void onResume()
- The application object stays in memory as long as there are active components
  - The application object is removed from the memory when all the components end their lifecycle

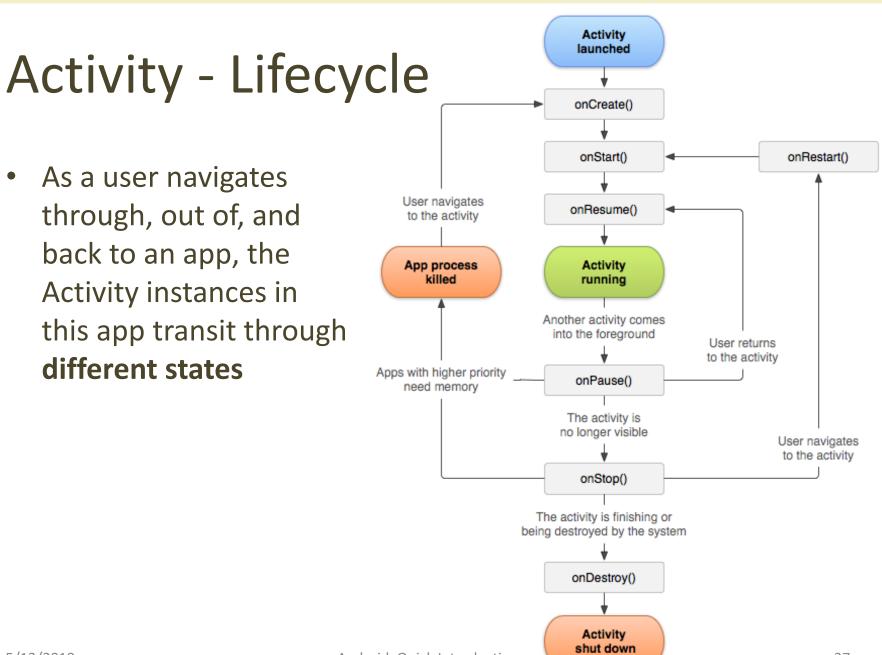

#### Intents

- To instantiate components, Android uses intents
- An intent defines an action to be performed and a set of data on which to operate
  - The operating system finds and instantiates the corresponding components that can handle the required action
- Intents can be **implicit** or **explicit**

### Implicit Intents

- They consist of several parts, the most important of which are
  - The action, a unique string describing what is requested or what has happened
  - The data to operate upon, typically expressed as a URI
  - The category, one or more strings containing additional information about the kind of component that should handle the intent

## Implicit Intents and Manifest File

- All the components exported by an application are listed in its manifest file
  - Together with zero or more intent-filters
- Each filter describes a capability of the component, a set of intents that the component is willing to receive
  - Listing fields corresponding to the action, data, and category fields of an Intent object

## Implicit Intents and Manifest File

- When an intent is delivered, Android tries to match it against all filters, in order to detect which component should be activated
  - Filters are also used to learn something about the component itself: the launcher is populated with all activities that have filters reporting action MAIN and category LAUNCHER

```
<manifest</pre>
    xmlns:android="http://schemas.android.com/apk/res/android"
    package="com.mycompany.myapplication"
    android:versionCode="1"
    android:versionName="1.0" >
    <uses-sdk
        android:minSdkVersion="11"
        android:targetSdkVersion="15" />
    <application</pre>
        android:icon="@drawable/ic launcher"
        android:label="@string/app name"
        android:theme="@style/AppTheme" >
        <activity
            android:name=".MainActivity"
            android:label="@string/title_main_activity" >
            <intent-filter>
                <action android:name="android.intent.action.MAIN" />
                <category android:name="android.intent.category.LAUNCHER"/>
```

```
</intent-filter>
</activity>
```

```
</application>
</manifest>
```

## **Explicit Intents**

- An explicit intent is one that you use to launch a specific app component, such as a particular activity or service
- You can create and send to Android explicit intents from your code
- Typically, you have to specify the context of your app, and the Java class of the component you are interested in

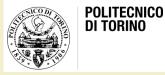

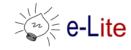

## **DEVELOPING FOR ANDROID: TOOLS**

Android app development

### **Environment setup**

- The most convenient tool for developers today is Android Studio
  - <u>http://developer.android.com/sdk/index.html</u>
- Android Studio offers
  - A rich code editor
  - Several code templates and integration with GitHub
  - Instant preview for many different devices
  - Dependency support and build automation via Gradle

## **Environment Setup**

- Beside an IDE, the Android SDK need to be installed
  - Automatically done by the Android Studio installer
- Android SDK consists of a bunch of programs broadly divided into SDK tools and platform tools

## **SDK Tools**

- Set of tools for debugging and testing, and other utilities that are required to develop an app
  - Installed in folder <sdk>/tools
- The most relevant are:
  - The emulator, that need some configuration before being run
  - The Android Debug Monitor, that provides debugging and profiling support for both emulators and real devices

## **Deploying Apps on Phones**

- To install applications on your phone through USB cable, the "Debug mode" must be enabled
  - You need to activate the Developer Options
  - Different phones have different ways to activate the Developer Options

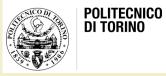

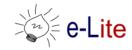

#### **PROJECT SETUP**

Android app development

## Using Android Studio

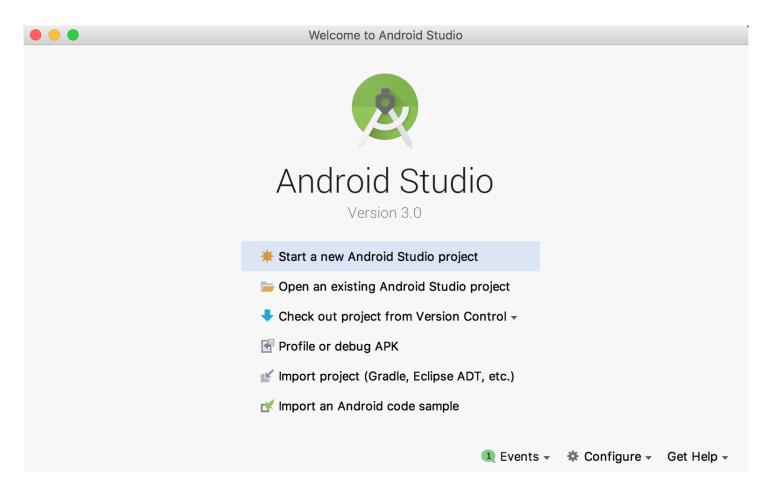

## Using Android Studio

| Create New Project X          |                                    |                                               |                                                                                                    |                             |
|-------------------------------|------------------------------------|-----------------------------------------------|----------------------------------------------------------------------------------------------------|-----------------------------|
| New Project<br>Android Studio |                                    |                                               |                                                                                                    |                             |
| Configure your new project    |                                    |                                               |                                                                                                    |                             |
| Application name:             | HelloWorld                         |                                               |                                                                                                    |                             |
| <u>C</u> ompany Domain:       |                                    |                                               |                                                                                                    |                             |
|                               | elite.polito.it.helloworld         | Create New Project                            | Edit                                                                                                    | ×                           |
|                               |                                    | Target Android Devices                        |                                                                                                    |                             |
| Project location:             | C:\Users\Teo\Desktop\HelloWorld    | Select the form factors your app will run on  |                                                                                                    |                             |
|                               |                                    | Different platforms may require separate SDKs |                                                                                                    |                             |
|                               | Different platforms may require se |                                               |                                                                                                    |                             |
|                               |                                    | Phone and Tail                                | blet                                                                                                    |                             |
|                               |                                    | Minimum SD                                    | API 19: Android 4.4 (KitKat)                                                                                                    | •                           |
|                               |                                    |                                               | Lower API levels target more devices, but have fewer features available.<br>By targeting API 19 and later, your app will run on approximately <b>73.9%</b> of | the devices                 |
|                               |                                    |                                               | that are active on the Google Play Store.                                                                                                    | the devices                 |
|                               |                                    | Wear                                          | Help me choose                                                                                                    |                             |
|                               |                                    |                                               | API 21: Android 5.0 (Lollipop)                                                                                                    |                             |
|                               |                                    | TV                                            |                                                                                                    |                             |
|                               |                                    | Minimum SD                                    | API 21: Android 5.0 (Lollipop)                                                                                                    | <b>*</b>                    |
|                               |                                    | Android Auto                                  |                                                                                                    |                             |
|                               |                                    | Glass                                         |                                                                                                    |                             |
|                               |                                    | Minimum SD                                    | Glass Development Kit Preview (API 19)                                                                                                    |                             |
|                               |                                    |                                               |                                                                                                    |                             |
|                               |                                    |                                               |                                                                                                    |                             |
|                               |                                    |                                               |                                                                                                    | Previous Next Cancel Finish |

## **Project Structure**

- Android Studio provides several alternative views for the project structure
  - The "Android" view shows a flattened version emphasizing source files
  - The "Project" view provides a more detailed vision of the folder structure, showing generated files

### **Project Structure**

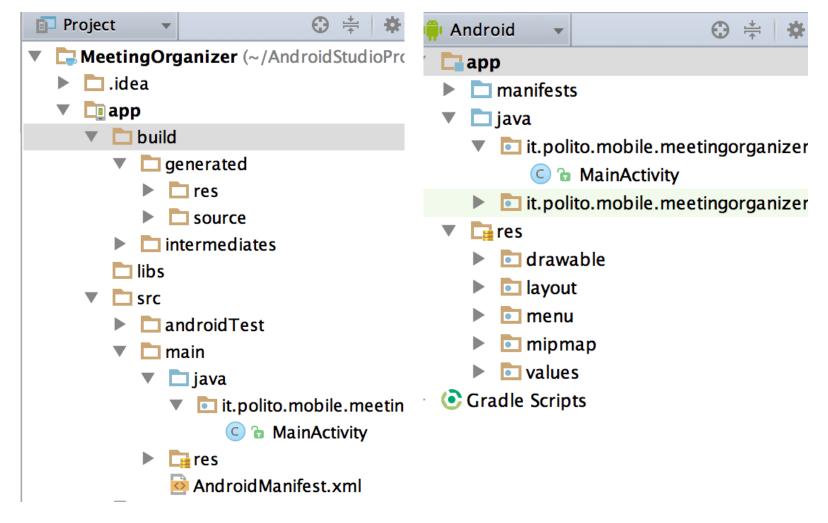

## Source Files

- Source files are split into manifest, java, and resource files
  - A Manifest file describes the features, permissions and software components of the application
  - Java files are organized in packages and sub-packages according to the programmer's will
  - Resources are non-executable contents needed at program run-time (images, layout, values, ...)

## Setting up a virtual device

- To emulate the execution of an app, an Android Virtual Device (AVD) should be configured and run
  - Configuration provides information about the Android OS version, the device hardware capabilities and screen configuration, the size of an external SDCard, ...
  - Common practice is to create several AVDs with different configuration to test various execution environments

# Questions?

#### **01QZP AMBIENT INTELLIGENCE**

Alberto Monge Roffarello alberto.monge@polito.it

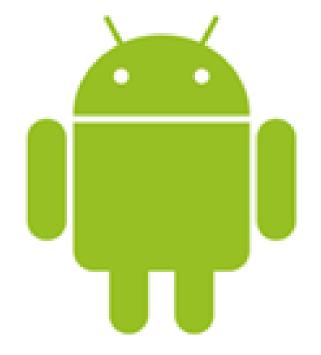

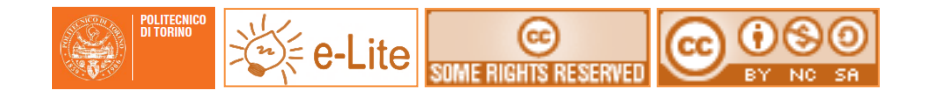

#### License

- This work is licensed under the Creative Commons "Attribution-NonCommercial-ShareAlike Unported (CC BY-NC-SA 4.0)" License.
- You are free:
  - to Share to copy, distribute and transmit the work
  - to Remix to adapt the work
- Under the following conditions:
  - Attribution You must attribute the work in the manner specified by the author or licensor (but not in any way that suggests that they endorse you or your use of the work).
    - Source Noncommercial You may not use this work for commercial purposes.
  - Share Alike If you alter, transform, or build upon this work, you may distribute the resulting work only under the same or similar license to this one.
- To view a copy of this license, visit <u>https://creativecommons.org/licenses/by-nc-sa/4.0/</u>